Introduction to Photoshop

#### **Lecture outline**

- Black and white conversion
- Duo/Tri/Quadtones

• Note: these recipes are from The Adobe Photoshop CS5 Book for Photographers by Scott Kelby 

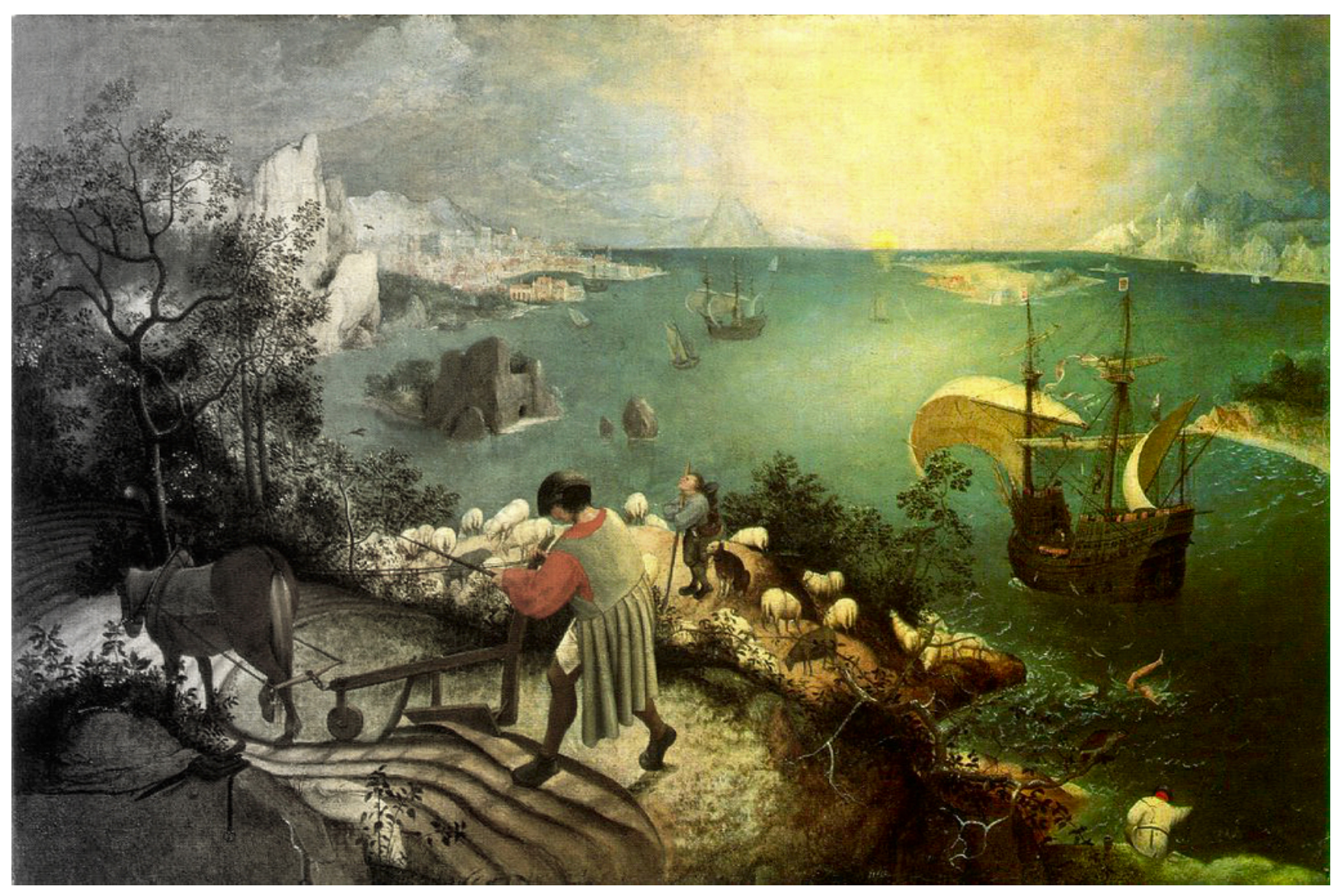

- Excluding ACR and third party plug-ins, there are 8 ways to convert an image from color to black & white in Photoshop
- Of the third party plug-ins, Nik Silver Effects Pro is considered to be the standard in converting color to black and white
	- $-$  Topaz Labs also makes a black and white plug-in, as does OnOne software.

• DO NOT DO in-camera monochrome conversion  $-$  only uses red channel, throws away 2/3 of your data (blue and green channels)

• True black & white is an interpretation on how all three channels (red, green, blue) interact with each other

- **Destructive** 
	- Convert to grayscale
	- $-$  Gradient map
	- $-$  Desaturation
- Non-Destructive
	- $-$  Copy Lightness channel\*
	- $-$  Gradient map adj. layer
	- $-$  Hue/Saturation adj. layer
	- Channel mixer adj. layer
	- Black & white adj. layer

- Destructive
	- Grayscale conversion
	- Menu:
		- Image  $\rightarrow$  Mode  $\rightarrow$ Grayscale
	- Throws away all color data
	- May give you an OK black & white image, most of the time though it results in a flat (low contrast) image

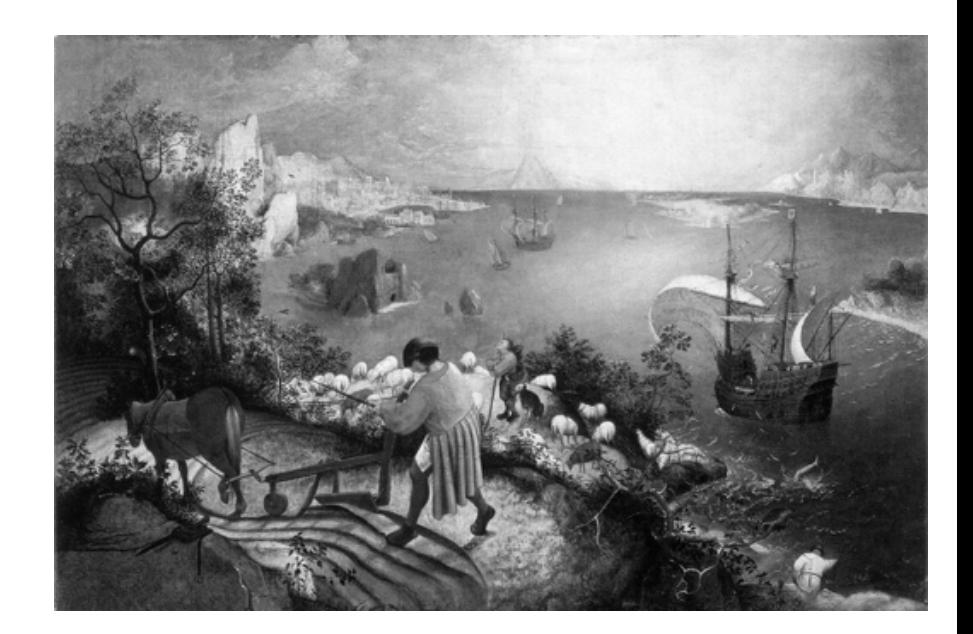

- **Destructive** 
	- Gradient map
	- Menu:
		- Image  $\rightarrow$  Adjustments  $\rightarrow$ Gradient map
		- Select black to white gradient
	- Maps black to shadows, white to highlights
	- $-$  Does a fairly good quick black & white conversion, but is destructive

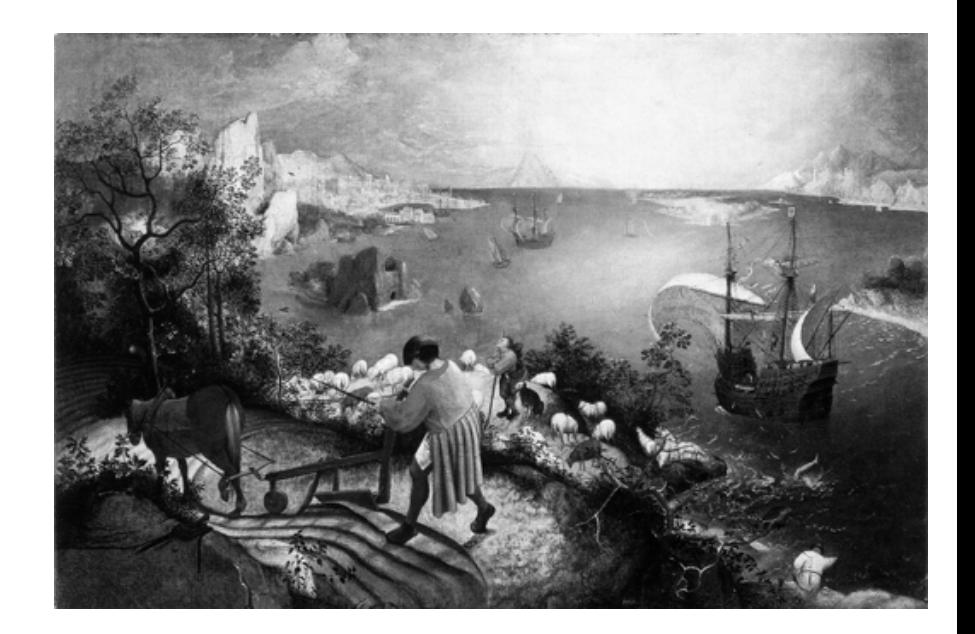

- **Destructive** 
	- Desaturate
	- Menu:
		- Image  $\rightarrow$  Adjustments  $\rightarrow$ Desaturate
		- $[shift] + [cmd/ctr]] + u$
	- Removes colors
	- $-$  Destructive, slightly flat (low contrast) image

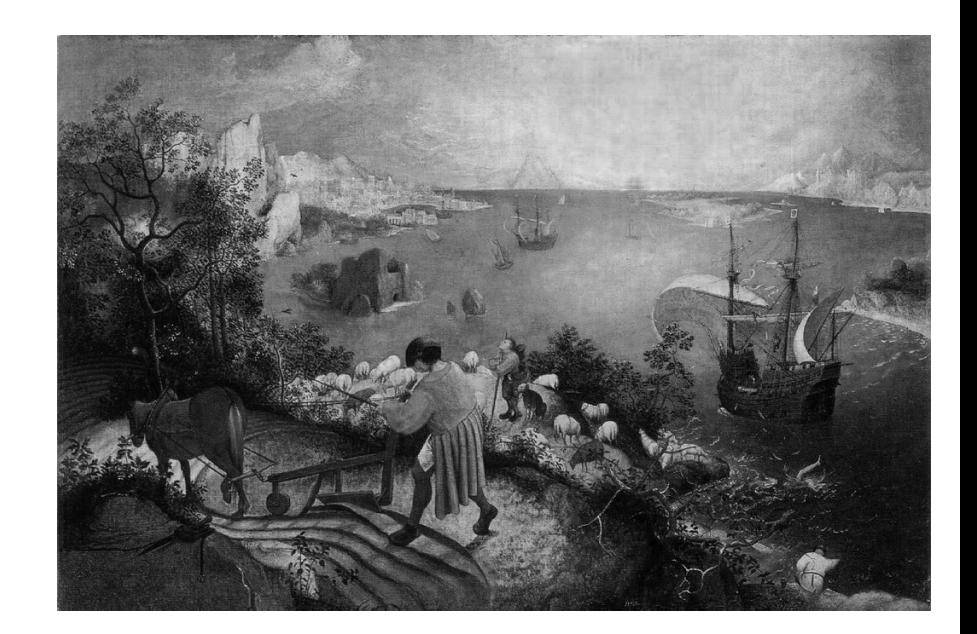

- Non-destructive\*
	- Lightness channel (Lab)
	- Menu:
		- Image  $\rightarrow$  Mode  $\rightarrow$  Lab color
		- Copy Lightness channel
	- Throws away all color data
	- Gives a better black & white than grayscale (not as flat), still throwing away color data

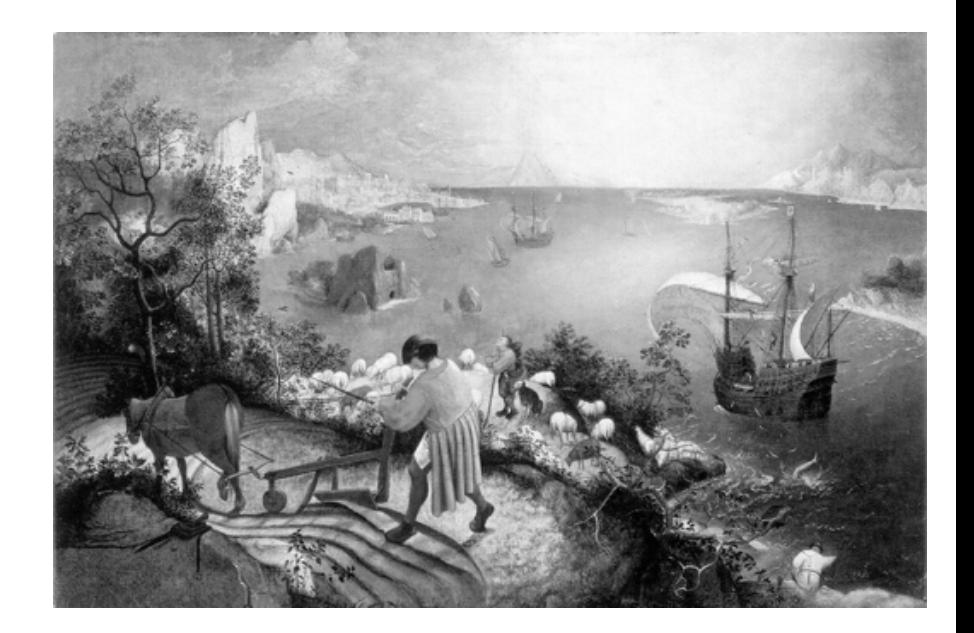

- Non-destructive
	- $-$  Gradient map adj. layer
	- Menu:
		- Layer  $\rightarrow$  New Adjustment Layer  $\rightarrow$  Gradient Map
		- Select black & white gradient
	- Adjustment layer: nondestructive, has layer mask
	- $-$  Identical to Gradient Map

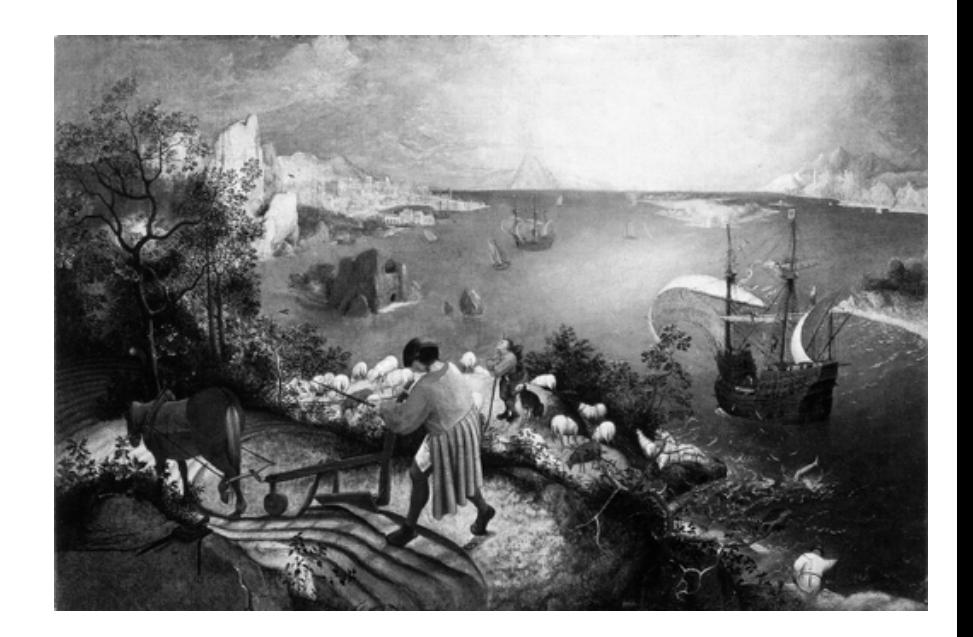

- Non-destructive
	- $-$  Hue/Saturation adj. layer
	- Menu:
		- Layer  $\rightarrow$  New Adjustment Layer  $\rightarrow$  Hue/Saturation
		- Take saturation slider to -100
	- Adjustment layer: nondestructive, has layer mask
	- $-$  Able to adjust individual channels for saturation & lightness

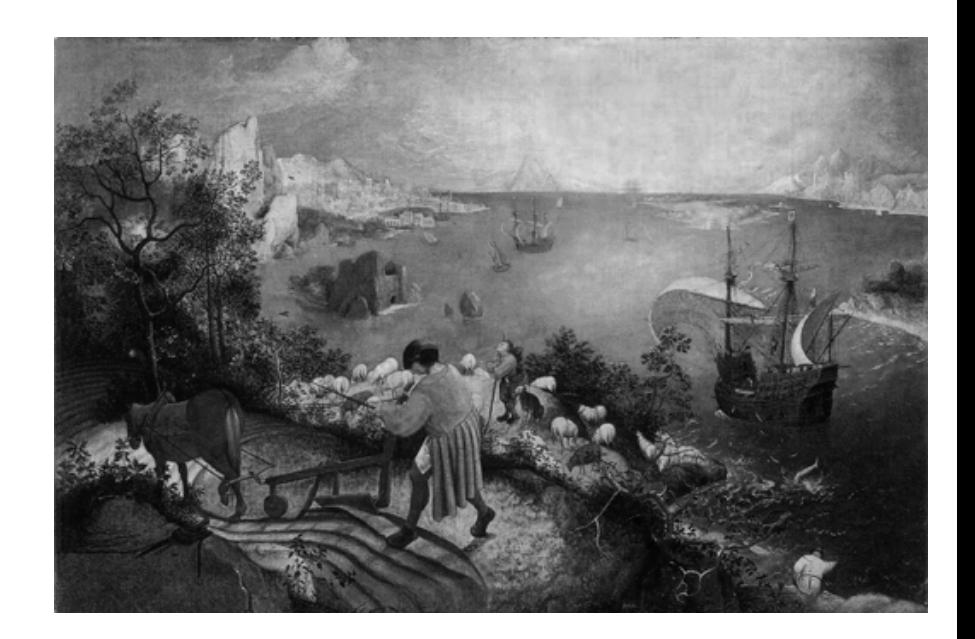

- Non-destructive
	- Channel mixer adj. layer
	- Menu:
		- Layer  $\rightarrow$  New Adjustment Layer  $\rightarrow$  Channel Mixer
	- Adjustment layer: nondestructive, has layer mask
	- $-$  Able to adjust red, green blue channels for amount in each (sum  $\neq$  100)
	- Click Monochrome to get black & white

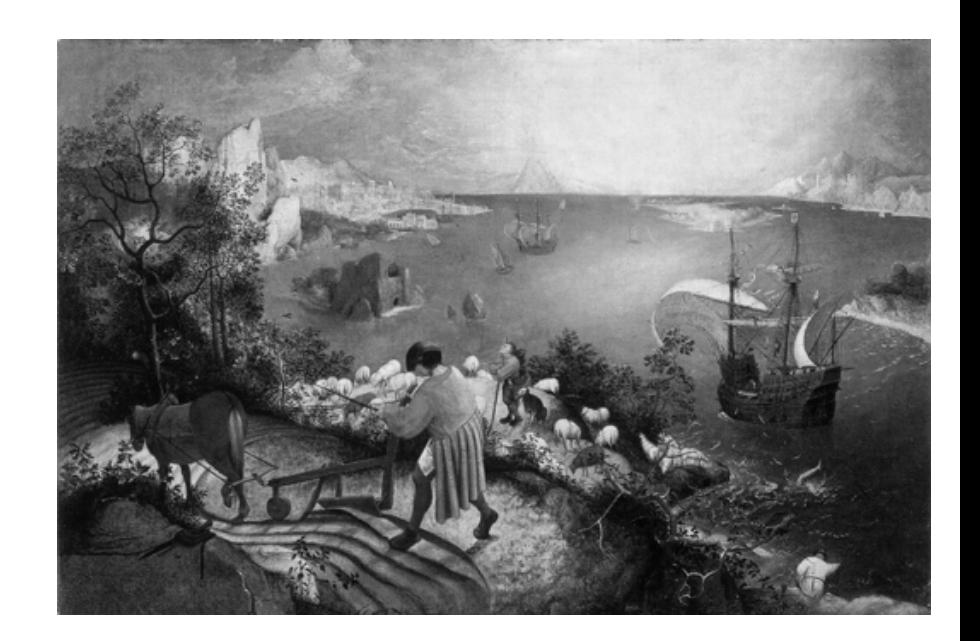

- Non-destructive
	- Black & white adj. layer
	- Menu:
		- Layer  $\rightarrow$  New Adjustment Layer  $\rightarrow$  Black & White
	- Adjustment layer: nondestructive, has layer mask
	- Able to adjust 6 channels (red, blue, green, yellow, cyan, magenta) from -200 to  $+300$

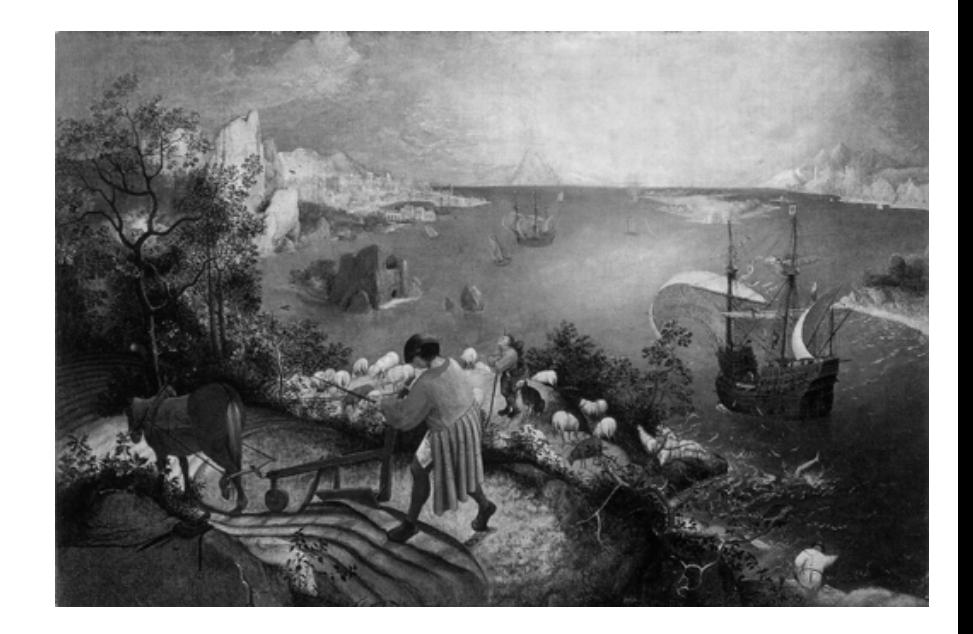

# **Duo/Tri/Quadtones**

- Richer black and whites are available by doing duo / tri / quadtone images
- Convert image to black & white using the Gradient map method
- Convert to Grayscale (have to go to grayscale to get to duotones)
	- $-$  Menu: Image  $\rightarrow$  Mode  $\rightarrow$  Grayscale
	- $-$  Flatten any layers, discard color info

## **Duo/Tri/Quadtones**

• Convert to Duotones

 $-$  Menu: Image  $\rightarrow$  Mode  $\rightarrow$  Duotone

- Defaults to monochrome (Black)
- From drop-down menu pick combinations:
	- BI 541 514 5773 (Quadtone)
	- 478 Brown (100%) bl 4 (Duotone)
	- BI WmGray 7 Wm Gray2 (Tritone)
	- WmGray 11 bl 2 (Duotone)

## **Duo/Tri/Quadtones**

- What you get really depends upon the image; different images will look different with the same mix. Experiment.
- When done, change back to RGB color
	- $-$  Menu: Image  $\rightarrow$  Mode  $\rightarrow$  RGB Color